## How to set video audio settings in C# using ByteScout Screen Capturing SDK

The tutorial below will demonstrate how to set video audio settings in C#

Learn how to set video audio settings in C# with this source code sample. What is ByteScout Screen Capturing SDK? It is the SDK for developers for quick implementation of screen video recording. The SDK records screen into video or into a series of screenshots. Can also record audio. Saves video into AVI,WMV and Google's WebM. Output video quality, size, resolution or framerate can be adjusted easily. Provides additional tools for privacy features like blacking out on scren areas with sensitive information on screen right during recording. Supports web camera as input and can add instant text and images into video output. It can help you to set video audio settings in your C# application.

This code snippet below for ByteScout Screen Capturing SDK works best when you need to quickly set video audio settings in your C# application. In order to implement the functionality, you should copy and paste this code for C# below into your code editor with your app, compile and run your application. Enjoy writing a code with ready-to-use sample C# codes.

Trial version of ByteScout Screen Capturing SDK is available for free. Source code samples are included to help you with your  $C#$  app.

FOR MORE INFORMATION AND FREE TRIAL:

Download Free Trial SDK [\(on-premise](https://bytescout.com/download/web-installer?utm_source=pdf-source-code-sample) version)

Read more about [ByteScout](https://bytescout.com/products/developer/screencapturingsdk/screencapturingsdk.html?utm_source=pdf-source-code-sample) Screen Capturing SDK

Explore API [Documentation](https://bytescout.com/documentation/index.html)

Get Free Training for [ByteScout](https://bytescout.com/documentation/index.html) Screen Capturing SDK

Get Free API key for [Web](https://pdf.co/documentation/api?utm_source=pdf-source-code-sample) API

visit [www.ByteScout.com](https://bytescout.com/?utm_source=pdf-source-code-sample)

Source Code Files:

```
namespace VideoAudioSettings
{f}partial class Form1
        {
                /// <summary>
                /// Required designer variable.
                /// </summary>
                private System.ComponentModel.IContainer components = null;
                /// <summary>
                /// Clean up any resources being used.
                /// </summary>
                \frac{1}{2} <param name="disposing">true if managed resources should be dispose
                protected override void Dispose(bool disposing)
                {
                        if (disposing && (components != null))
                        {
                                components.Dispose();
                        }
                        base.Dispose(disposing);
                }
                #region Windows Form Designer generated code
                /// <summary>
                /// Required method for Designer support - do not modify
                /// the contents of this method with the code editor.
                /// </summary>
                private void InitializeComponent()
                \{this.groupBox3 = new System.Windows.Forms.GroupBox();this.cmbAudioDevices = new System.Windows.Forms.ComboBox();
            this.label9 = new System.Windows.Forms.Label();
            this.cmbAudioLines = new System.Windows.Forms.ComboBox();
            this.label1 = new System.Windows.Forms.Label();
            this.cbEnableAudio = new System.Windows.Forms.CheckBox();
            this.groupBox2 = new System.Windows.Forms.GroupBox();
            this.tabControl1 = new System.Windows.Forms.TabControl();
            this.tabPageWmv = new System.Windows.Forms.TabPage();
            this.cmbWmvAudioFormats = new System.Windows.Forms.ComboBox();this.label12 = new System.Windows.Forms.Label();
            this.cmbWmvAudioCodecs = new System.Windows.Forms.ComboBox();
            this.label10 = new System.Windows.Forms.Label();
            this.cmbWmvVideoCodecs = new System.Windows.Forms.ComboBox();
            this.label11 = new System.Windows.Forms.Label();
            this.tabPageAvi = new System.Windows.Forms.TabPage();
            this.cmbAviAudioCodecs = new System.Windows.Forms.ComboBox();
            this.btnVideoCodeCProps = new System.Windows.Forms.Button();this.label3 = new System.Windows.Forms.Label();
            this.cmbAviVideoCodecs = new System.Windows.Forms.ComboBox();
            this.label2 = new System.Windows.Forms.Label();
            this.groupBox1 = new System.Windows.Forms.GroupBox();this.label8 = new System.Windows.Forms.Label();
```

```
this.theight = new System.Windows.Forms.TextBox();this.label7 = new System.Windows.Forms.Label();
this.tbWidth = new System.Windows.Forms.TextBox();
this.label6 = new System.Windows.Forms.Label();
this.label5 = new System.Windows.Forms.Label();
this.tbY = new System.Windows.Forms.TextBox();
this.tbX = new System.Windows.Forms.TextBox();
this.rbFullscreen = new System.Windows.Forms.RadioButton();
this.rbRegionAround Mouse = new System.Windows.Forms.Radiobutton():this.rbRectRegion = new System.Windows.Forms.RadioButton();
this.btnStopRecording = new System.Windows.Forms.Button();
this.btnStartRecording = new System.Windows.Forms.Button();
this.groupBox4 = new System.Windows.Forms.GroupBox();
this. label18 = new System. Windows. Forms. Label();
this.nudMouseHotSpot = new System.Windows.Forms.NumericUpDown();
this.cbCaptureLayeredWindows = new System.Windows.Forms.CheckBox();
this.linkViewLog = new System.Windows.Forms.LinkLabel();
this.cbLog = new System.Windows.Forms.CheckBox();
this.cmbFPS = new System.Windows.Forms.ComboBox();
this.label4 = new System.Windows.Forms.Label();
this.groupBox5 = new System.Windows.Forms.GroupBox();
this.label14 = new System.Windows.Forms.Label();this.cmbWebCameras = new System.Windows.Forms.ComboBox();
this.tbWebCameralleigh = new System.Windows.Forms.TextBox():this.label13 = new System.Windows.Forms.Label();this.label15 = new System.Windows.Forms.Label();
this.cbShowWebCamOverlay = new System.Windows.Forms.CheckBox();
this.tbWebCameraWidth = new System.Windows.Forms.TextBox();
this.tbWebCameraY = new System.Windows.Forms.TextBox();
this.label16 = new System.Windows.Forms.Label();
this.tbWebCameraX = new System.Windows.Forms.TextBox();this.label17 = new System.Windows.Forms.Label();
this.tableLayout Panel1 = new System.Windows.Forms.TableLayout Panel();this.btnPauseRecording = new System.Windows.Forms.Button();
this.label19 = new System.Windows.Forms.Label();
this.groupBox3.SuspendLayout();
this.groupBox2.SuspendLayout();
this.tabControl1.SuspendLayout();
this.tabPageWmv.SuspendLayout();
this.tabPageAvi.SuspendLayout();
this.groupBox1.SuspendLayout();
this.groupBox4.SuspendLayout();
((System.ComponentModel.ISupportInitialize)(this.nudMouseHotSpot)).BeginInt
this.groupBox5.SuspendLayout();
this.tableLayoutPanel1.SuspendLayout();
this.SuspendLayout();
// groupBox3
this.groupBox3.Anchor = ((System.Windows.Forms.AnchorStyles)(((System.Windows.Forms
            | System.Windows.Forms.AnchorStyles.Right)));
this.groupBox3.Controls.Add(this.cmbAudioDevices);
this.groupBox3.Controls.Add(this.label9);
this.groupBox3.Controls.Add(this.cmbAudioLines);
this.groupBox3.Controls.Add(this.label1);
this.groupBox3.Controls.Add(this.cbEnableAudio);
this.groupBox3.Location = new System.Drawing.Point(12, 12);
this.groupBox3.Name = "groupBox3";
this.groupBox3.Size = new System.Drawing.Size(541, 75);
this.groupBox3.TabIndex = \theta;
```

```
this.groupBox3.TabStop = false;
this.groupBox3.Text = "Auidio Input";
// cmbAudioDevices
this.cmbAudioDevices.Anchor = ((System.Windows.Forms.AnchorStyles)(((System.
            | System.Windows.Forms.AnchorStyles.Right)));
this.cmbAudioDevices.DropDownStyle = System.Windows.Forms.ComboBoxStyle.Dro
this.cmbAudioDevices.FormattingEnabled = true;
this.cmbAudioDevices.Location = new System.Drawing.Point(53, 42);
this.cmbAudioDevices.Name = "cmbAudioDevices";
this.cmbAudioDevices.Size = new System.Drawing.Size(227, 21);
this.cmbAudioDevices.TabIndex = 1;
this.cmbAudioDevices.SelectedIndexChanged += new System.EventHandler(this.o
// label9
this.label9.AutoSize = true;
this.label9.Location = new System.Drawing.Point(6, 45);
this.label9.Name = "label9";
this.label9.Size = new System.Drawing.Size(41, 13);
this.label9.TabIndex = 5;
this.label9.Text = "Device";
// cmbAudioLines
this.cmbAudioLines.Anchor = ((System.Windows.Forms.AnchorStyles)(((System.)
            | System.Windows.Forms.AnchorStyles.Right)));
this.cmbAudioLines.DropDownStyle = System.Windows.Forms.ComboBoxStyle.Dropl
this.cmbAudioLines.FormattingEnabled = true;
this.cmbAudioLines.Location = new System.Drawing.Point(319, 42);
this.cmbAudioLines.Name = "cmbAudioLines";
this.cmbAudioLines.Size = new System.Drawing.Size(216, 21);
this.cmbAudioLines.TabIndex = 2;
// label1
this.label1.AutoSize = true;
this.label1.Location = new System.Drawing.Point(286, 45);
this.label1.Name = "label1";
this.label1.Size = new System.Drawing.Size(27, 13);
this.label1.TabIndex = 3;
this.label1.Text = "Line";
// cbEnableAudio
this.cbEnableAudio.AutoSize = true;
this.cbEnableAudio.Checked = true;
this.cbEnableAudio.CheckState = System.Windows.Forms.CheckState.Checked;
this.cbEnableAudio.Location = new System.Drawing.Point(9, 19);
this.cbEnableAudio.Name = "cbEnableAudio";
this. cblnableAudio. Size = new System. Drawing. Size(89, 17);this.cbEnableAudio.TabIndex = 0;
this.cbEnableAudio.Text = "Enable Audio";this.cbEnableAudio.UseVisualStyleBackColor = true;
this.cbEnableAudio.CheckedChanged += new System.EventHandler(this.cbEnable/
// groupBox2
this.groupBox2.Anchor = ((System.Windows.Forms.AnchorStycles)(((System.Windo
```

```
| System.Windows.Forms.AnchorStyles.Right)));
this.groupBox2.Controls.Add(this.tabControl1);
this.groupBox2.Location = new System.Drawing.Point(12, 175);
this.groupBox2.Name = "groupBox2";
this.groupBox2.Size = new System.Drawing.Size(541, 143);
this.groupBox2.TabIndex = 2;
this.groupBox2.TabStop = false;
this.groupBox2.Text = "Output Video Format (SELECT TAB TO SELECT VIDEO FORM
// tabControl1
this.tabControl1.Anchor = ((System.Windows.Forms.AnchorStyles)(((System.Windows.Forms)
            | System.Windows.Forms.AnchorStyles.Right)));
this.tabControl1.Controls.Add(this.tabPageWmv);
this.tabControl1.Controls.Add(this.tabPageAvi);
this.tabControl1.Location = new System.Drawing.Point(6, 19);
this.tabControl1.Name = "tabControl1";
this.tabControl1.SelectedIndex = 0;this.tabControl1.Size = new System.Drawing.Size(529, 116);this.tabControl1.TabIndex = 8;
// tabPageWmv
this.tabPageWmv.Controls.Add(this.cmbWmvAudioFormats);
this.tabPageWmv.Controls.Add(this.label12);
this.tabPageWmv.Controls.Add(this.cmbWmvAudioCodecs);
this.tabPageWmv.Controls.Add(this.label10);
this.tabPageWmv.Controls.Add(this.cmbWmvVideoCodecs);
this.tabPageWmv.Controls.Add(this.label11);
this.tabPageWmv.Location = new System.Drawing.Point(4, 22);this.tabPageWmv.Name = "tabPageWmv";
this.tabPageWmv.Padding = new System.Windows.Forms.Padding(3);this.tabPageWmv.Size = new System.Drawing.Size(521, 90);this.tabPageWmv.TabIndex = 1;
this.tabPageWmv.Text = "WMV Format";
this.tabPageWmv.UseVisualStyleBackColor = true;
// cmbWmvAudioFormats
this.cmbWmvAudioFormats.Anchor = ((System.Windows.Forms.AnchorStyles)(((System.Windows.Forms.AnchorStyles)
            | System.Windows.Forms.AnchorStyles.Right)));
this.cmbWmvAudioFormats.DropDownStyle = System.Windows.Forms.ComboBoxStyle
this.cmbWmvAudioFormats.FormattingEnabled = true;
this.cmbWmvAudioFormats.Location = new System.Drawing.Point(50, 33);
this.cmbWmvAudioFormats.Name = "cmbWmvAudioFormats";
this.cmbWmvAudioFormats.Size = new System.Drawing.Size(465, 21);
this.cmbWmvAudioFormats.TabIndex = 1;
// label12
this.label12.AutoSize = true;
this.label12.Location = new System.Drawing.Point(6, 36);
this.label12.Name = "label12";
this.label12.Size = new System.Drawing.Size(39, 13);
this.label12.TabIndex = 14;
this.label12.Text = "Format";
// cmbWmvAudioCodecs
this.cmbWmvAudioCodecs.Anchor = ((System.Windows.Forms.AnchorStyles)(((Syst
```

```
| System.Windows.Forms.AnchorStyles.Right)));
this.cmbWmvAudioCodecs.DropDownStyle = System.Windows.Forms.ComboBoxStyle.
this.cmbWmvAudioCodecs.FormattingEnabled = true;
this.cmbWmvAudioCodecs.Location = new System.Drawing.Point(50, 6);
this.cmbWmvAudioCodecs.Name = "cmbWmvAudioCodecs";
this.cmbWmvAudioCodecs.Size = new System.Drawing.Size(465, 21);
this.cmbWmvAudioCodecs.TabIndex = \theta;
this.cmbWmvAudioCodecs.SelectedIndexChanged += new System.EventHandler(thistembury
// label10
this.label10.AutoSize = true;
this.label10.Location = new System.Drawing.Point(6, 63);
this.label10.Name = "label10";
this.\text{label10}.Size = new System.Drawing.Size(34, 13);this. label10. TabIndex = 12;
this.label10.Text = "Video";
// cmbWmvVideoCodecs
this.cmbWmvVideoCodecs.Anchor = ((System.Windows.Forms.AnchorStyles)(((Syst
            | System.Windows.Forms.AnchorStyles.Right)));
this.cmbWmvVideoCodecs.DropDownStyle = System.Windows.Forms.ComboBoxStyle.I
this.cmbWmvVideoCodecs.FormattingEnabled = true;
this.cmbWmvVideoCodecs.Location = new System.Drawing.Point(50, 60);
this.cmbWmvVideoCodecs.Name = "cmbWmvVideoCodecs";
this.cmbWmvVideoCodecs.Size = new System.Drawing.Size(465, 21);
this.cmbWmvVideoCodecs.TabIndex = 2;
// label11
this.label11.AutoSize = true;
this.label11.Location = new System.Drawing.Point(6, 9);
this.label11.Name = "label11";
this.label11.Size = new System.Drawing.Size(34, 13);
this.label11.TabIndex = 11;
this. label11. Text = "Audio";
// tabPageAvi
this.tabPageAvi.Controls.Add(this.cmbAviAudioCodecs);
this.tabPageAvi.Controls.Add(this.btnVideoCodecProps);
this.tabPageAvi.Controls.Add(this.label3);
this.tabPageAvi.Controls.Add(this.cmbAviVideoCodecs);
this.tabPageAvi.Controls.Add(this.label2);
this.tabPageAvi.Location = new System.Drawing.Point(4, 22);
this.tabPageAvi.Name = "tabPageAvi";
this.tabPageAvi.Padding = new System.Windows.Forms.Padding(3);
this.tabPageAvi.Size = new System.Drawing.Size(521, 90);
this.tabPageAvi.TabIndex = 2;
this.tabPageAvi.Text = "AVI format";
this.tabPageAvi.UseVisualStyleBackColor = true;
// cmbAviAudioCodecs
this.cmbAviAudioCodecs.Anchor = ((System.Windows.Forms.AnchorStyles)(((System.Windows.Forms.AnchorStyles)((System
            | System.Windows.Forms.AnchorStyles.Right)));
this.cmbAviAudioCodecs.DropDownStyle = System.Windows.Forms.ComboBoxStyle.
this.cmbAviAudioCodecs.FormattingEnabled = true;
this.cmbAviAudioCodecs.Location = new System.Drawing.Point(49, 19);
```

```
this.cmbAviAudioCodecs.Name = "cmbAviAudioCodecs";
this.cmbAviAudioCodecs.Size = new System.Drawing.Size(434, 21);
this.cmbAviAudioCodecs.TabIndex = 0;
// btnVideoCodecProps
this.bthVideoCodecProps.Anchor = ((System.Windows.Forms.AnchorStyles)((Systthis.btnVideoCodecProps.Image = global::VideoAudioSettings.Properties.Resovthis.btnVideoCodecProps.Location = new System.Drawing.Point(489, 42);
this.btnVideoCodecProps.Name = "btnVideoCodecProps";
this.btnVideoCodecProps.Size = new System.Drawing.Size(26, 26);
this.btnVideoCodecProps.TabIndex = 2;
this.btnVideoCodecProps.UseVisualStyleBackColor = true;
// label3
this.label3.AutoSize = true;
this.label3.Location = new System.Drawing.Point(5, 49);
this.label3.Name = "label3";
this.label3.Size = new System.Drawing.Size(34, 13);this.label3.TabIndex = 7;
this.label3.Text = "Video";
// cmbAviVideoCodecs
this.cmbAviVideoCodecs.Anchor = ((System.Windows.Forms.AnchorStyles)(((System.Windows.Forms.AnchorStyles)
            | System.Windows.Forms.AnchorStyles.Right)));
this.cmbAviVideoCodecs.DropDownStyle = System.Windows.Forms.ComboBoxStyle.I
this.cmbAviVideoCodecs.FormattingEnabled = true;
this.cmbAviVideoCodecs.Location = new System.Drawing.Point(49, 46);
this.cmbAviVideoCodecs.Name = "cmbAviVideoCodecs";
this.cmbAviVideoCodecs.Size = new System.Drawing.Size(434, 21);
this.cmbAviVideoCodecs.TabIndex = 1;
// label2
this.label2.AutoSize = true;
this.label2.Location = new System.Drawing.Point(5, 22);
this.label2.Name = "label2";
this.label2.Size = new System.Drawing.Size(34, 13);
this.label2.TabIndex = 5;
thisrlabel2.Text = "Audio";// groupBox1
this.groupBox1.Anchor = ((System.Windows.Forms.AnchorStycles)(((System.Windo| System.Windows.Forms.AnchorStyles.Right)));
this.groupBox1.Controls.Add(this.label8);
this.groupBox1.Controls.Add(this.tbHeight);
this.groupBox1.Controls.Add(this.label7);
this.groupBox1.Controls.Add(this.tbWidth);
this.groupBox1.Controls.Add(this.label6);
this.groupBox1.Controls.Add(this.label5);
this.groupBox1.Controls.Add(this.tbY);
this.groupBox1.Controls.Add(this.tbX);
this.groupBox1.Controls.Add(this.rbFullscreen);
this.groupBox1.Controls.Add(this.rbRegionAroundMouse);
this.groupBox1.Controls.Add(this.rbRectRegion);
this.groupBox1.Location = new System.Drawing.Point(12, 403);
this.groupBox1.Name = "groupBox1";
```

```
this.groupBox1.Size = new System.Drawing.Size(541, 91);
this.groupBox1.TabIndex = 4;
this.groupBox1.TabStop = false;
this.groupBox1.Text = "Capture";
// label8
this.label 8. Anchor = ((System.Windows.Forms.AnchorStyles)((System.Windows.this.label8.AutoSize = true;
this.label8.Location = new System.Drawing.Point(440, 47);
this.label8.Name = "label8";
this.label8.Size = new System.Drawing.Size(38, 13);
this.label8.TabIndex = 10;
this. label8. Text = "Height";
this.label8.TextAlign = System.Drawing.ContentAlignment.MiddleRight;
// tbHeight
this.tbHeight.Anchor = ((System.Windows.Forms.AnchorStyles)((System.Windows
this. tbHeight.Location = new System.Drawing.Point(484, 44);this.tbHeight.Name = "tbHeight";
this. theight. Size = new System. Drawing. Size(48, 20);
this.tbHeight.TabIndex = 6;
this.tbHeight.Text = "480";
// label7
this.label 7.Anchor = ((System.Windows.Forms.AnchorStycles)((System.Windows.this.label7.AutoSize = true;
this.label7.Location = new System.Drawing.Point(344, 47);
this.label7.Name = "label7";
this.label7.Size = new System.Drawing.Size(35, 13);
this.label7.TabIndex = 8;
this. label 7. Text = "Width";
this.label7.TextAlign = System.Drawing.ContentAlignment.MiddleRight;
// tbWidth
this.tbWidth.Anchor = (System.Windows.Forms.AnchorStyles)(System.Windows
this.this.tbWidth.Location = new System.Drawing.Point(385, 44);
this.tbWidth.Name = "tbWidth";
this.tbWidth.Size = new System.Drawing.Size(48, 20);
this.tbWidth.TabIndex = 5;
this.tbWidth.Text = "640";
// label6
this.label 6. Anchor = ((System.Windows.Forms.AnchorStyles)((System.Windows.this.label6.AutoSize = true;
this.label6.Location = new System.Drawing.Point(464, 21);
this.label6.Name = "label6";
this.label6.Size = new System.Drawing.Size(14, 13);
this.label6.TabIndex = 6;
this. label6. Text = "Y";this.label6.TextAlign = System.Drawing.ContentAlignment.MiddleRight;
// label5
this.label 5.hnchor = ((System.Windows.Forms.AnchorStycles)((System.Windows.]this.label5.AutoSize = true;
```

```
this.label5.Location = new System.Drawing.Point(365, 21);
this.label5.Name = "label5";
this. label5. Size = new System. Drawing. Size(14, 13);this.label5.TabIndex = 5;
this. label 5. Text = "X";
this.label5.TextAlign = System.Drawing.ContentAlignment.MiddleRight;
// tbY
this.tbY.Anchor = ((System.Windows.Forms.AnchorStyles)((System.Windows.Forms.
this.tbY.Location = new System.Drawing.Point(484, 18);this.tbY.Name = "tbY";
this.tbY.Size = new System.Drawing.Size(48, 20);this.tbY.TabIndex = 4;
this.tbY.Text = "0";
// tbX
this.tbX.Anchor = (CSystem.Windows.Forms.AnchorStyles)(Csystem.Windows.Forrsthis.tbX.Location = new System.Drawing.Point(385, 18);this.tbX.Name = "tbX";
this.tbX.Size = new System.Drawing.Size(48, 20);
this.tbX.TabIndex = 3;
this.tbX.Text = "0";
// rbFullscreen
this.rbFullscreen.AutoSize = true;
this.rbFullscreen.Checked = true;
this.rbFullscreen.Location = new System.Drawing.Point(9, 65);
this.rbFullscreen.Name = "rbFullscreen";
this.rbFullscreen.Size = new System.Drawing.Size(76, 17);
this.rbFullscreen.TabIndex = 2;
this.rbFullscreen.TabStop = true;
this.rbFullscreen.Text = "Full screen";
this.rbFullscreen.UseVisualStyleBackColor = true;
this.rbFullscreen.CheckedChanged += new System.EventHandler(this.rbFullscre
// rbRegionAroundMouse
this.rbRegionAroundMouse.AutoSize = true;
this.rbRegionAroundMouse.Location = new System.Drawing.Point(9, 42);
this.rbRegionAroundMouse.Name = "rbRegionAroundMouse";
this.rbRegionAroundMouse.Size = new System.Drawing.Size(147, 17);
this.rbRegionAroundMouse.TabIndex = 1;
this.rbRegionAroundMouse.Text = "Region around the mouse";
this.rbRegionAroundMouse.UseVisualStyleBackColor = true;
this.rbRegionAroundMouse.CheckedChanged += new System.EventHandler(this.rbF
// rbRectRegion
this.rbRectRegion.AutoSize = true;
this.rbRectRegion.Location = new System.Drawing.Point(9, 19);this.rbRectRegion.Name = "rbRectRegion";
this.rbRectRegion.Size = new System.Drawing.Size(115, 17);this.rbRectRegion.TabIndex = 0;
this.rbRectRegion.Text = "Rectangular region";
this.rbRectRegion.UseVisualStyleBackColor = true;
this.rbRectRegion.CheckedChanged += new System.EventHandler(this.rbRectRegi
```

```
// btnStopRecording
```

```
this.bthStopRecording.Anchor = ((System.Windows.Forms.AnchorStyles)((((System.Windows.Forms.AnchorStyles)(((System)
            | System.Windows.Forms.AnchorStyles.Left)
            | System.Windows.Forms.AnchorStyles.Right)));
this.btnStopRecording.Enabeled = false;this.btnStopRecording.Font = new System.Drawing.Font("Tahoma", 8.25F, System.
this.btnStopRecording.Location = new System.Drawing.Point(243, 3);
this.btnStopRecording.Name = "btnStopRecording";
this.btnStopRecording.Size = new System.Drawing.Size(114, 70);
this.btnStopRecording.TabIndex = 2;
this.btnStopRecording.Text = "Stop Recording";
this.btnStopRecording.UseVisualStyleBackColor = true;
this.btnStopRecording.Click += new System.EventHandler(this.btnStopRecording
// btnStartRecording
this.btnStartRecording.Anchor = (System.Windows.Forms.AnchorStyles)(((System.Windows.Forms.AnchorStyles)| System.Windows.Forms.AnchorStyles.Left)
            | System.Windows.Forms.AnchorStyles.Right)));
this.btnStartRecording.Font = new System.Drawing.Font("Tahoma", 8.25F, Syst
this.btnStartRecording.Location = new System.Drawing.Point(0, 3);
this.btnStartRecording.Margin = new System.Windows.Forms.Padding(0, 3, 3, 3);
this.btnStartRecording.Name = "btnStartRecording";
this.btnStartRecording.Size = new System.Drawing.Size(117, 70);
this.btnStartRecording.TabIndex = 0;
this.btnStartRecording.Text = "Start Recording";
this.btnStartRecording.UseVisualStyleBackColor = true;
this.btnStartRecording.Click += new System.EventHandler(this.btnStartRecord
// groupBox4
this.groupBox4.Anchor = ((System.Windows.Forms.AnchorStycles)((System.WindowsF)| System.Windows.Forms.AnchorStyles.Right)));
this.groupBox4.Controls.Add(this.label18);
this.groupBox4.Controls.Add(this.nudMouseHotSpot);
this.groupBox4.Controls.Add(this.cbCaptureLayeredWindows);
this.groupBox4.Controls.Add(this.linkViewLog);
this.groupBox4.Controls.Add(this.cbLog);
this.groupBox4.Controls.Add(this.cmbFPS);
this.groupBox4.Controls.Add(this.label4);
this.groupBox4.Location = new System.Drawing.Point(12, 324);this.groupBox4.Name = "groupBox4";
this.groupBox4.Size = new System.Drawing.Size(541, 73);this.groupBox4.TabIndex = 3;
this.groupBox4.TabStop = false;
this.groupBox4.Text = "Misc";
// label18
this.label18.AutoSize = true;
this.label18.Location = new System.Drawing.Point(189, 22);
this.label18.Name = "label18";
this.label18.Size = new System.Drawing.Size(111, 13);
this.label18.TabIndex = 6;
this.label18.Text = "Mouse hot spot radius";
// nudMouseHotSpot
this.nudMouseHotSpot.Location = new System.Drawing.Point(123, 19);
```

```
this.nudMouseHotSpot.Minimum = new decimal(new int[] {
1,
0,
0,
0});
this.nudMouseHotSpot.Name = "nudMouseHotSpot";
this.nudMouseHotSpot.Size = new System.Drawing.Size(60, 20);
this.nudMouseHotSpot.TabIndex = 1;
this.nudMouseHotSpot.Value = new decimal(new int\lceil \rceil {
1,
0,
0,
0});
//
// cbCaptureLayeredWindows
this.cbCaptureLayeredWindows.AutoSize = true;
this.cbCaptureLayeredWindows.Location = new System.Drawing.Point(6, 46);
this.cbCaptureLayeredWindows.Name = "cbCaptureLayeredWindows";
this.cbCaptureLayeredWindows.Size = new System.Drawing.Size(499, 17);
this.cbCaptureLayeredWindows.TabIndex = 2:
this.cbCaptureLayeredWindows.Text = "Capture Layered Windows (transparent
    "on windows) ";
this.cbCaptureLayeredWindows.UseVisualStyleBackColor = true;
// linkViewLog
this.linkViewLog.Anchor = ((System.Windows.Forms.AnchorStycles)((System.WindowsForms.Anchors.])this.linkViewLog.AutoSize = true;
this.linkViewLog.Location = new System.Drawing.Point(488, 22);
this.linkViewLog.Name = "linkViewLog";
this.linkViewLog.Size = new System.Drawing.Size(47, 13);
this.linkViewLog.TabIndex = 4;
this.linkViewLog.TabStop = true;
this.linkViewLog.Text = "View log";
this.linkViewLog.LinkClicked += new System.Windows.Forms.LinkLabelLinkClicl
// cbLog
this.cbLog.Anchor = ((System.Windows.Forms.AnchorStycles)((System.Windows.Fo)this.cbLog.AutoSize = true;
this.cbLog.Location = new System.Drawing.Point(414, 21);
this.cbLog.Name = "cbLog";
this.cbLog.Size = new System.Drawing.Size(68, 17);this.cbLog.TabIndex = 3;
this.cbLog.Text = "Write log";
this.cbLog.UseVisualStyleBackColor = true;
// cmbFPS
this.cmbFPS.FormattingEnabled = true;
this.cmbFPS.Location = new System.Drawing.Point(6, 19);
this.cmbFPS.Name = "cmbFPS";
this.cmbFPS.Size = new System.Drawing.Size(60, 21);
this.cmbFPS.TabIndex = \emptyset;
// label4
this.label4.AutoSize = true;
this.label4.Location = new System.Drawing.Point(72, 22);
```

```
this. label4. Name = "label4";
this.label4.Size = new System.Drawing.Size(27, 13);
this.label4.TabIndex = 3;
this.label4.Text = "FPS";
// groupBox5
this.groupBox5.Anchor = ((System.Windows.Forms.AnchorStyles)(((System.Windows.Forms
            | System.Windows.Forms.AnchorStyles.Right)));
this.groupBox5.Controls.Add(this.label14);
this.groupBox5.Controls.Add(this.cmbWebCameras);
this.groupBox5.Controls.Add(this.tbWebCameraHeight);
this.groupBox5.Controls.Add(this.label13);
this.groupBox5.Controls.Add(this.label15);
this.groupBox5.Controls.Add(this.cbShowWebCamOverlay);
this.groupBox5.Controls.Add(this.tbWebCameraWidth);
this.groupBox5.Controls.Add(this.tbWebCameraY);
this.groupBox5.Controls.Add(this.label16);
this.groupBox5.Controls.Add(this.tbWebCameraX);
this.groupBox5.Controls.Add(this.label17);
this.groupBox5.Location = new System.Drawing.Point(12, 93);this.groupBox5.Name = "groupBox5";
this.groupBox5.Size = new System.Drawing.Size(541, 76);
this.groupBox5.TabIndex = 1;
this.groupBox5.TabStop = false;
this.groupBox5.Text = "Web Camera";
// label14
this.label14.Anchor = ((System.Windows.Forms.AnchorStycles)((System.Windows)this.label14.AutoSize = true;
this.label14.Location = new System.Drawing.Point(443, 48);
this.label14.Name = "label14";
this.label14.Size = new System.Drawing.Size(38, 13);
this.label14.TabIndex = 18;
this.label14.Text = "Height";
this.label14.TextAlign = System.Drawing.ContentAlignment.MiddleRight;
// cmbWebCameras
this.cmbWebCameras.Anchor = ((System.Windows.Forms.AnchorStyles)(((System.Windows.Forms.AnchorStyles
            | System.Windows.Forms.AnchorStyles.Right)));
this.cmbWebCameras.DropDownStyle = System.Windows.Forms.ComboBoxStyle.Dropl
this.cmbWebCameras.FormattingEnabled = true;
this.cmbWebCameras.Location = new System.Drawing.Point(53, 42);
this.cmbWebCameras.Name = "cmbWebCameras";
this.cmbWebCameras.Size = new System.Drawing.Size(278, 21);
this.cmbWebCameras.TabIndex = 1;
// tbWebCameraHeight
this.tbWebCameralHeight.Anchor = (CSystem.Windows.Forms.AnchorStyles)((Syste)this.tbWebCameraHeight.Location = new System.Drawing.Point(487, 45);
this.tbWebCameraHeight.Name = "tbWebCameraHeight";
this.tbWebCameraHeight.Size = new System.Drawing.Size(48, 20);
this.tbWebCameraHeight.TabIndex = 5;
this.tbWebCameraHeight.Text = "120";
// label13
```

```
this.label13.AutoSize = true;
this.label13.Location = new System.Drawing.Point(6, 45);
this.label13.Name = "label13";
this.label13.Size = new System.Drawing.Size(41, 13);
this.label13.TabIndex = 5;
this.label13.Text = "Device";
// label15
this.label15.Anchor = ((System.Windows.Forms.AnchorStycles)((System.Nindows)this.label15.AutoSize = true;
this.label15.Location = new System.Drawing.Point(347, 48);
this.label15.Name = "label15";
this.label15.Size = new System.Drawing.Size(35, 13);
this.label15.TabIndex = 17;
this.label15.Text = "Width";
this.label15.TextAlign = System.Drawing.ContentAlignment.MiddleRight;
// cbShowWebCamOverlay
this.cbShowWebCamOverlay.AutoSize = true;
this.cbShowWebCamOverlay.Location = new System.Drawing.Point(9, 19);
this.cbShowWebCamOverlay.Name = "cbShowWebCamOverlay";
this.cbShowWebCamOverlay.Size = new System.Drawing.Size(200, 17);
this.cbShowWebCamOverlay.TabIndex = 0;
this.cbShowWebCamOverlay.Text = "Show video stream from web camera";
this.cbShowWebCamOverlay.UseVisualStyleBackColor = true;
// tbWebCameraWidth
this.tbWebCameraWidth.Anchor = ((System.Windows.Forms.AnchorStycles)((Systemerawidth.Anchar)this.tbWebCameraWidth.Location = new System.Drawing.Point(388, 45);
this.tbWebCameraWidth.Name = "tbWebCameraWidth";
this.tbWebCameraWidth.Size = new System.Drawing.Size(48, 20);
this.tbWebCameraWidth.TabIndex = 3;
this.tbWebCameraWidth.Text = "160";
// tbWebCameraY
this.tbWebCameraY.Anchor = ((System.Windows.Forms.AnchorStyles)((System.Windows.
this.tbWebCameraY.Location = new System.Drawing.Point(487, 19);
this.tbWebCameraY.Name = "tbWebCameraY";
this.tbWebCameraY.Size = new System.Drawing.Size(48, 20);
this.tbWebCameraY.TabIndex = 4;
this.tbWebCameraY.Text = "10";
// label16
this.label16.Anchor = ((System.Windows.Forms.AnchorStycles)((System.Nindows)this.label16.AutoSize = true;
this.label16.Location = new System.Drawing.Point(467, 22);
this.label16.Name = "label16";
this.label16.Size = new System.Drawing.Size(14, 13);
this.label16.TabIndex = 16;
this.label16.Text = "Y";
this.label16.TextAlign = System.Drawing.ContentAlignment.MiddleRight;
// tbWebCameraX
this.tbWebCameraX.Anchor = ((System.Nindows.Forms.AnchorStyles)((System.Ni)
```

```
this.tbWebCameraX.Location = new System.Drawing.Point(388, 19);
this.tbWebCameraX.Name = "tbWebCameraX";
this.tbWebCameraX.Size = new System.Drawing.Size(48, 20);this.tbWebCameraX.TabIndex = 2;this.tbWebCameraX.Text = "10";
// label17
this.label17.Anchor = (System.Windows.Forms.AnchorStyles)(System.Windows
this.label17.AutoSize = true;
this.label17.Location = new System.Drawing.Point(368, 22);
this.label17.Name = "label17";
this.\overline{label17}.Size = new System.Drawing.Size(14, 13);this.label17.TabIndex = 13:
this.label17.Text = "X";
this.label17.TextAlign = System.Drawing.ContentAlignment.MiddleRight;
//
// tableLayoutPanel1
this.tableLayoutPanel1.Anchor = ((System.Windows.Forms.AnchorStyles)(((Syst
            | System.Windows.Forms.AnchorStyles.Right)));
this.tableLayoutPanel1.AutoSizeMode = System.Windows.Forms.AutoSizeMode.Grow
this.tableLayoutPanel1.ColumnCount = 4;
this.tableLayoutPanel1.ColumnStyles.Add(new System.Windows.Forms.ColumnSty
this.tableLayoutPanel1.ColumnStyles.Add(new System.Windows.Forms.ColumnSty
this.tableLayoutPanel1.ColumnStyles.Add(new System.Windows.Forms.ColumnSty
this.tableLayoutPanel1.ColumnStyles.Add(new System.Windows.Forms.ColumnSty
this.tableLayoutPanel1.Controls.Add(this.btnPauseRecording, 1, 0);
this.tableLayoutPanel1.Controls.Add(this.btnStopRecording, 2, 0);
this.tableLayoutPanel1.Controls.Add(this.label19, 3, 0);
this.tableLayoutPanel1.Controls.Add(this.btnStartRecording, 0, 0);
this.tableLayoutPanel1.Location = new System.Drawing.Point(12, 499);
this.tableLayoutPanel1.Name = "tableLayoutPanel1";
this.tableLayoutPanel1.RowCount = 1;
this.tableLayoutPanel1.RowStyles.Add(new System.Windows.Forms.RowStyle(Syst
this.tableLayoutPanel1.Size = new System.Drawing.Size(541, 76);
this.tableLayoutPanel1.TabIndex = 5;
// btnPauseRecording
this.btnPauseRecording.Anchor = ((System.Windows.Forms.AnchorStyles)((((System.Windows.Forms.AnchorStyles))| System.Windows.Forms.AnchorStyles.Left)
            | System.Windows.Forms.AnchorStyles.Right)));
this.btnPauseRecording.Enabled = false;
this.bth auseRecording.Font = new System.Drawing.Font("Tahoma", 8.25F, System.Drawing.Font("Tahoma", 8.25F, System.
this.bthPauseRecording.Location = new System.Drawing.Point(123, 3);
this.btnPauseRecording.Name = "btnPauseRecording";
this.btnPauseRecording.Size = new System.Drawing.Size(114, 70);
this.btnPauseRecording.TabIndex = 1;
this.btnPauseRecording.Text = "Pause Recording\r\n";
this.btnPauseRecording.UseVisualStyleBackColor = true;
this.btnPauseRecording.Click += new System.EventHandler(this.btnPauseRecord
// label19
this.label19.Anchor = ((System.Windows.Forms.AnchorStyles)((((System.Windows)
            | System.Windows.Forms.AnchorStyles.Left)
            | System.Windows.Forms.AnchorStyles.Right)));
this.label19.BackColor = System.Drawing.SystemColors.Info;
this.label19.BorderStyle = System.Windows.Forms.BorderStyle.FixedSingle;
```

```
this.label19.Location = new System.Drawing.Point(363, 3);
    this.label19.Margin = new System.Windows.Forms.Padding(3, 3, 0, 3);
    this.label19.Name = "label19";
    this.label19.Size = new System.Drawing.Size(178, 70);this.label19.TabIndex = 3;
    this.label19.Text = "Full source code of this sample is available in Start
        "g SDK | Advanced Examples | Audio and video settings";
    this.AutoScaleDimensions = new System.Drawing.SizeF(6F, 13F);
    this.AutoScaleMode = System.Windows.Forms.AutoScaleMode.Font;
    this.ClientSize = new System.Drawing.Size(565, 576);
    this.Controls.Add(this.tableLayoutPanel1);
    this.Controls.Add(this.groupBox5);
    this.Controls.Add(this.groupBox4);
    this.Controls.Add(this.groupBox1);
    this.Controls.Add(this.groupBox2);
    this.Controls.Add(this.groupBox3);
    this.Name = "Form1";
    this.StartPosition = System.Windows.Forms.FormStartPosition.CenterScreen;
    this.Text = "Screen Capturing";
    this.groupBox3.ResumeLayout(false);
    this.groupBox3.PerformLayout();
    this.groupBox2.ResumeLayout(false);
    this.tabControl1.ResumeLayout(false);
    this.tabPageWmv.ResumeLayout(false);
    this.tabPageWmv.PerformLayout();
    this.tabPageAvi.ResumeLayout(false);
    this.tabPageAvi.PerformLayout();
    this.groupBox1.ResumeLayout(false);
    this.groupBox1.PerformLayout();
    this.groupBox4.ResumeLayout(false);
    this.groupBox4.PerformLayout();
    ((System.ComponentModel.ISupportInitialize)(this.nudMouseHotSpot)).EndInit();
    this.groupBox5.ResumeLayout(false);
    this.groupBox5.PerformLayout();
    this.tableLayoutPanel1.ResumeLayout(false);
    this.ResumeLayout(false);
        }
        #endregion
        private System.Windows.Forms.GroupBox groupBox3;
        private System.Windows.Forms.ComboBox cmbAudioLines;
        private System.Windows.Forms.Label label1;
        private System.Windows.Forms.CheckBox cbEnableAudio;
private System.Windows.Forms.GroupBox groupBox2;
        private System.Windows.Forms.GroupBox groupBox1;
        private System.Windows.Forms.GroupBox groupBox4;
        private System.Windows.Forms.LinkLabel linkViewLog;
        private System.Windows.Forms.CheckBox cbLog;
        private System.Windows.Forms.ComboBox cmbFPS;
        private System.Windows.Forms.Label label4;
        private System.Windows.Forms.RadioButton rbFullscreen;
        private System.Windows.Forms.RadioButton rbRegionAroundMouse;
        private System.Windows.Forms.RadioButton rbRectRegion;
        private System.Windows.Forms.TextBox tbY;
```

```
private System.Windows.Forms.TextBox tbX;
```
private System.Windows.Forms.Label label8; private System.Windows.Forms.TextBox tbHeight; private System.Windows.Forms.Label label7; private System.Windows.Forms.TextBox tbWidth; private System.Windows.Forms.Label label6; private System.Windows.Forms.Label label5; private System.Windows.Forms.Button btnStopRecording; private System.Windows.Forms.Button btnStartRecording; private System.Windows.Forms.ComboBox cmbAudioDevices; private System.Windows.Forms.Label label9; private System.Windows.Forms.TabControl tabControl1; private System.Windows.Forms.TabPage tabPageWmv; private System.Windows.Forms.ComboBox cmbWmvAudioFormats; private System.Windows.Forms.Label label12; private System.Windows.Forms.ComboBox cmbWmvAudioCodecs; private System.Windows.Forms.Label label10; private System.Windows.Forms.ComboBox cmbWmvVideoCodecs; private System.Windows.Forms.Label label11; private System.Windows.Forms.TabPage tabPageAvi; private System.Windows.Forms.ComboBox cmbAviAudioCodecs; private System.Windows.Forms.Button btnVideoCodecProps; private System.Windows.Forms.Label label3; private System.Windows.Forms.ComboBox cmbAviVideoCodecs; private System.Windows.Forms.Label label2; private System.Windows.Forms.GroupBox groupBox5; private System.Windows.Forms.ComboBox cmbWebCameras; private System.Windows.Forms.Label label13; private System.Windows.Forms.CheckBox cbShowWebCamOverlay; private System.Windows.Forms.Label label14; private System.Windows.Forms.TextBox tbWebCameraHeight; private System.Windows.Forms.Label label15; private System.Windows.Forms.TextBox tbWebCameraWidth; private System.Windows.Forms.TextBox tbWebCameraY; private System.Windows.Forms.Label label16; private System.Windows.Forms.TextBox tbWebCameraX; private System.Windows.Forms.Label label17; private System.Windows.Forms.TableLayoutPanel tableLayoutPanel1; private System.Windows.Forms.Button btnPauseRecording; private System.Windows.Forms.CheckBox cbCaptureLayeredWindows; private System.Windows.Forms.Label label18; private System.Windows.Forms.NumericUpDown nudMouseHotSpot; private System.Windows.Forms.Label label19; }

Form1.cs

}

```
using System.IO;
using System.Runtime.InteropServices;
using System.Threading;
using System.Windows.Forms;
using BytescoutScreenCapturingLib;
using System.Drawing;
\frac{1}{2} NOTE: if you are getting error like "invalid image" related to loading the SDK's dl
// try to do the following:
// 1) remove the reference to the SDK by View - Solution Explorer
// then click on References, select Bytescout... reference name and right-click it and
// 2) To re-add click on the menu: Project - Add Reference
// 3) In "Add Reference" dialog switch to "COM" tab and find Bytescout...
// 4) Select it and click "Add"
// 5) Recompile the application
// Note: if you need to run on both x64 and x86 then please make sure you have set "Emb
namespace VideoAudioSettings
{
        public partial class Form1 : Form
        {
                private Capturer capturer = null;
                private bool _recording = false;
                private bool _paused = false;
                public Form1()
                \{InitializeComponent();
                        // Create Capturer instance
                        capture = new CaptureC);capturer. RegisterationName = "demo"; // put your registration incapturer. RegistrationKey = "demo"; // put your registration key
                        // Get list of available audio devices
                        for (int i = 0; i < capturer. AudioDeviceCount; i++)
                        {
                                string line = capturer.GetAudioDeviceName(i);
                                cmbAudioDevices.Items.Add(line);
                        }
                        // Select current audio device
                        cmbAudioDevices.SelectedIndex = capturer.CurrentAudioDevice;
                        // Get list of available AVI audio codecs
                        for (int i = 0; i < capturer. AudioCodecsCount; i++)
                        {
                                string codec = capturer.GetAudioCodecName(i);
                                cmbAviAudioCodecs.Items.Add(codec);
                        }
                        // Select current AVI audio codec
                        cmbAviAudioCodecs.SelectedIndex = capturer.CurrentAudioCodec;
                        // Get list of available web camera devices
                        for (int i = 0; i < capturer. WebCamCount; i++)
```

```
{
        string camera = capturer.GetWebCamName(i);
        cmbWebCameras.Items.Add(camera);
}
// Select current web camera
if (cmbWebCameras.Items.Count != 0)
\{cmbWebCameras.SelectedIndex = capturer.CurrentWebCam;
}
else
{
        cmbWebCameras.Items.Add("No devices");
        cmbWebCameras. SelectedIndex = 0;cmbWebCameras.Enabled = false;
        cbShowWebCamOverlay.Enabled = false;
}
// Get list of available AVI video codecs
for (int i = 0; i < capturer. VideoCodecsCount; i++)
{
        string codec = capturer.GetVideoCodecName(i);
        cmbAviVideoCodecs.Items.Add(codec);
}
// Select current AVI video codec
cmbAviVideoCodecs.SelectedIndex = capturer.CurrentVideoCodec;// Get list of available WMV audio codecs
for (int i = 0; i < capturer. WMVAudioCodecsCount; i++)
{
        string codec = capturer.GetWMVAudioCodecName(i);
        cmbWmvAudioCodecs.Items.Add(codec);
}
// Select current WMV audio codec
cmbWmvAudioCodecs.SelectedIndex = capturer.CurrentWMVAudioCodec;
// Get list of available WMV video codecs
for (int i = 0; i < capturer. WMVVideoCodecsCount; i++)
\{string codec = capturer.GetWMVVideoCodecName(i);
        cmbWmvVideoCodecs.Items.Add(codec);
}
// Select current WMV video codec
cmbWmvVideoCodecs.SelectedIndex = capturer.CurrentWMVVideoCodec;
// Fill list of FPS values
cmbFPS.Items.AddRange(new object[] { 5f, 7.5f, 10f, 12f, 14.98!
cmbFPS.SelectedItem = 14.985f;
cbCaptureLayeredWindows.Checked = capture.CaptureTransparentC<sub>Q</sub>
```
nudMouseHotSpot.Value = capturer.MouseSpotRadius;

```
private void cbEnableAudio_CheckedChanged(object sender, EventArgs e)
    {
            cmbAudioDevices.Enabled = cbEnableAudio.Checked;
            cmbAudioLines.Enabled = cbEnableAudio.Checked;
    }
    private void cmbAudioDevices_SelectedIndexChanged(object sender, EventA
    {
            capturer.CurrentAudioDeviceName = cmbAudioDevices.SelectedItem
            cmbAudioLines.Items.Clear();
            for (int i = 0; i < capturer. CurrentAudioDeviceLineCount; i+1)
            {
                    string line = capturer.GetCurrentAudioDeviceLineName(i)
                    cmbAudioLines.Items.Add(line);
            }
            // Select current audio line
if (cmbAudioLines.Items.Count > 0)
{
    cmbAudioLines.SelectedIndex = capturer.CurrentAudioDeviceLine;
}
    }
    private void cmbWmvAudioCodecs_SelectedIndexChanged(object sender, Event
    {
            capturer.CurrentWMVAudioCodecName = cmbWmvAudioCodecs.SelectedI
            cmbWmvAudioFormats.Items.Clear();
            // Get list of available WMV audio formats
            for (int i = 0; i < capturer. WMVAudioFormatCount; i++)
            \{string codec = capturer.GetWMVAudioFormatDescription(i)
                    cmbWmvAudioFormats.Items.Add(codec);
            }
            // Select current WMV audio format
            cmbWmvAudioFormats.SelectedIndex = capturer.CurrentWMVAudioForm
    }
    private void rbRectRegion_CheckedChanged(object sender, System.EventArd
    {
            tbX.Enabled = rbRectRegion.Checked;
            tbY.Enabled = rbRectRegion.Checked;
            tbWidth.Enabled = rbRectRegion.Checked | | rbRegionAroundMouse.
            tbHeight.Enabled = rbRectRegion.Checked II rbRegionAroundMouse
    }
    // Region around the mouse recording mode is selected
    private void rbRegionAroundMouse_CheckedChanged(object sender, System.I
    {
            tbX.Enabled = rbRectRegion.Checked;
            tbY.Enabled = rbRectRegion.Checked;
            tbWidth.Enabled = rbRectRegion.Checked || rbRegionAroundMouse.tbHeight.Enabled = rbRectRegion.Checked || rbRegionAroundMouse}
```

```
Full screen recording mode is selected
    private void rbFullscreen_CheckedChanged(object sender, System.EventArd
    {
            tbX.Enabled = rbRectRegion.Checked;
            tbY.Enabled = rbRectRegion.Checked;
            tbWidth.Enabled = rbRectRegion.Checked || rbRegionAroundMouse.
            tbHeight.Enabled = rbRectRegion.Checked II rbRegionAroundMouse
    }
    // Show video code internal properties dialog
    private void btnVideoCodecProps_Click(object sender, System.EventArgs
    \{capturer.CurrentVideoCodec = cmbAviVideoCodecs.SelectedIndex;
            capturer.ShowVideoCodecSettingsDialog(Handle.ToInt32());
    }
    // Show log
    private void linkViewLog_LinkClicked(object sender, LinkLabelLinkClicke
    \{string logFile = Path.GetTempPath() + "Capturing Log.txt";
            if (File.Exists(logFile))
            \{Process prc = new Process();
                    prc.StartInfo.FileName = logFile;
                    prc.StartInfo.UseShellExecute = true;
                    {
                            prc.Start();
                    }
                    catch (Exception ex)
                    {
                            MessageBox.Show(ex.Message);
                    }
            }
    }
    private void btnStartRecording_Click(object sender, System.EventArgs e)
    {
            // Set up the capturer
            if (cbLog.Checked)
            {
                    capturer.SetLogFile(Path.GetTempPath() + "Capturing Log
            }
            bool captureToAvi = (tabControl1.SelectedIndex == 1);
            capturer.AudioEnabled = cbEnableAudio.Checked;
            capturer.CurrentAudioDeviceName = cmbAudioDevices.SelectedItem
if (cmbAudioLines.Items.Count>0)
{
    capturer.CurrentAudioDeviceLineName = cmbAudioLines.SelectedItem.ToStri
}
            if (captureToAvi)
            {5}capturer.CurrentAudioCodecName = cmbAviAudioCodecs.Sele
                    capturer.CurrentVideoCodecName = cmbAviVideoCodecs.Sele
```

```
else // capture to WMV
```
capturer.CurrentWMVAudioCodecName = cmbWmvAudioCodecs.  $c$ apturer.CurrentWMVAudioFormat =  $cm$ WmvAudioFormats.Se capturer.CurrentWMVVideoCodecName = cmbWmvVideoCodecs.

```
}
```
}

{

capturer.MouseAnimationDuration = 400; capturer.FPS = float.Parse(cmbFPS.Text); capturer.CaptureTransparentControls = cbCaptureLayeredWindows. capturer.MouseSpotRadius = (int) nudMouseHotSpot.Value;

```
capture.OutputWidth = int.Parse(tbWidth.Text);
capture. OutputHeight = int. Parse(tbHeight. Text);
```

```
// Set capturing mode
```

```
if (rbRectRegion.Checked)
            \{capturer.CapturingType = CaptureAreaType.catRegion;
            }
            else if (rbRegionAroundMouse.Checked)
            {
                    capturer.CapturingType = CaptureAreaType.catMouse;
            }
            else
            {
                    capturer.CapturingType = CaptureAreaType.catScreen;
            }
            if (cbShowWebCamOverlay.Checked)
            {
                    \frac{1}{2} Set web camera device to add overlaying video to the
                    capturer.AddWebCamVideo = true;
                    \frac{1}{2} Set device name or you can set device by index using
                    capturer.CurrentWebCam = cmbWebCameras.SelectedIndex;
                    // Set rectangle to show overlaying video from webcam
                    capturer.SetWebCamVideoRectangle(
                             int.Parse(tbWebCameraX.Text),
                             int.Parse(tbWebCameraY.Text),
                             int.Parse(tbWebCameraWidth.Text),
                             int.Parse(tbWebCameraHeight.Text));
            }
// set border around captured area if we are not capturing entire screen
    capturer.CapturingType != CaptureAreaType.catScreen &&
    capturer.CapturingType != CaptureAreaType.catWebcamFullScreen
```

```
// set border style
```
if (

{

}

 $\lambda$ 

```
capturer.CaptureAreaBorderType = CaptureAreaBorderType.cabtDashed;
capturer.CaptureAreaBorderColor = (uint)ColorTranslator.ToOle(Color.Red);
```

```
String filename = Path.GetTempFileName();
filename = Path.ChangeExtension(filename, captureToAvi ? "avi"
capturer.OutputFileName = filename;
{
        // Start capturing
        {
                 Cursor = Cursors.WaitCursor;
                 capturer.Run();
        }
        {
                Cursor = Cursors.Default;
        }
        recording = true;btnStartRecording.Enabled = false;
        btnPauseRecording.Enabled = true;
        btnStopRecording.Enabled = true;
        // Wait for "Stop Recording" button pressed
        while (_recording)
        {
                Thread.Sleep(10);
                 Application.DoEvents();
        }
        // Stop capturing
        {
                 Cursor = Cursors.WaitCursor;
                 capturer.Stop();
        }
        finally
        {
                Cursor = Cursors.Default;
        }
        // Ask for output file name
        SaveFileDialog dlg = new SaveFileDialog();
        dlg.Title = @"Save captured video as";
        dlg.FileName = @"Screencast";
        if (captureToAvi)
        {
                 dlg.DefaultExt = <math>\mathbb{Q}''^*</math>.<br> <math>avi</math>dlg.Filter = @"AVI files (*.avi)I*.avi|All fil}
        else
        {
                 dlg.DefaultExt = @""* .wmv";
                 dlg.Filder = @''WWV files (*.wmv)/*.wmv|All file}
        if (dlg.ShowDialog() == DialogResult.OK)
        {
```

```
// Save to specified file name
                        File.Copy(capturer.OutputFileName, dlg.FileName,
                }
                // clean up
                {
                        File.Delete(capturer.OutputFileName);
                }
                catch
                {
                }
                btnStartRecording.Enabled = true;
                btnPauseRecording.Enabled = false;
                btnStopRecording.Enabled = false;
// open saved video in default video viewer
                {
                        Process.Start(dlg.FileName);
                }
                {
                }
        }
        catch (COMException ex)
        {
                MessageBox.Show(ex.Message);
        }
}
private void btnPauseRecording_Click(object sender, EventArgs e)
{
        bool captureToAvi = (tabControl1.SelectedIndex == 1);
        if (captureToAvi)
        \{MessageBox.Show("Pausing is only available for WMV form
                return;
        }
        if (!_paused)
        {f}capturer.Pause();
                \_paused = true;btnPauseRecording.Text = "Resume recodring";
        }
        {
                // Resume capturing
                capturer.Run();
                _paused = false;
                btnPauseRecording.Text = "Pause recording";
        }
}
private void btnStopRecording_Click(object sender, System.EventArgs e)
\{// Toggle recording flag
```
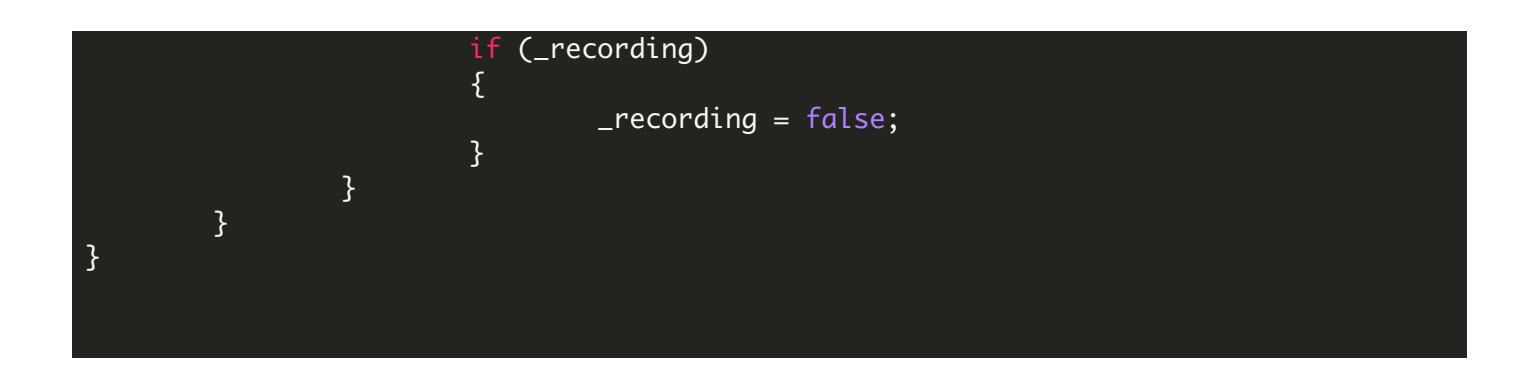

## Program.cs

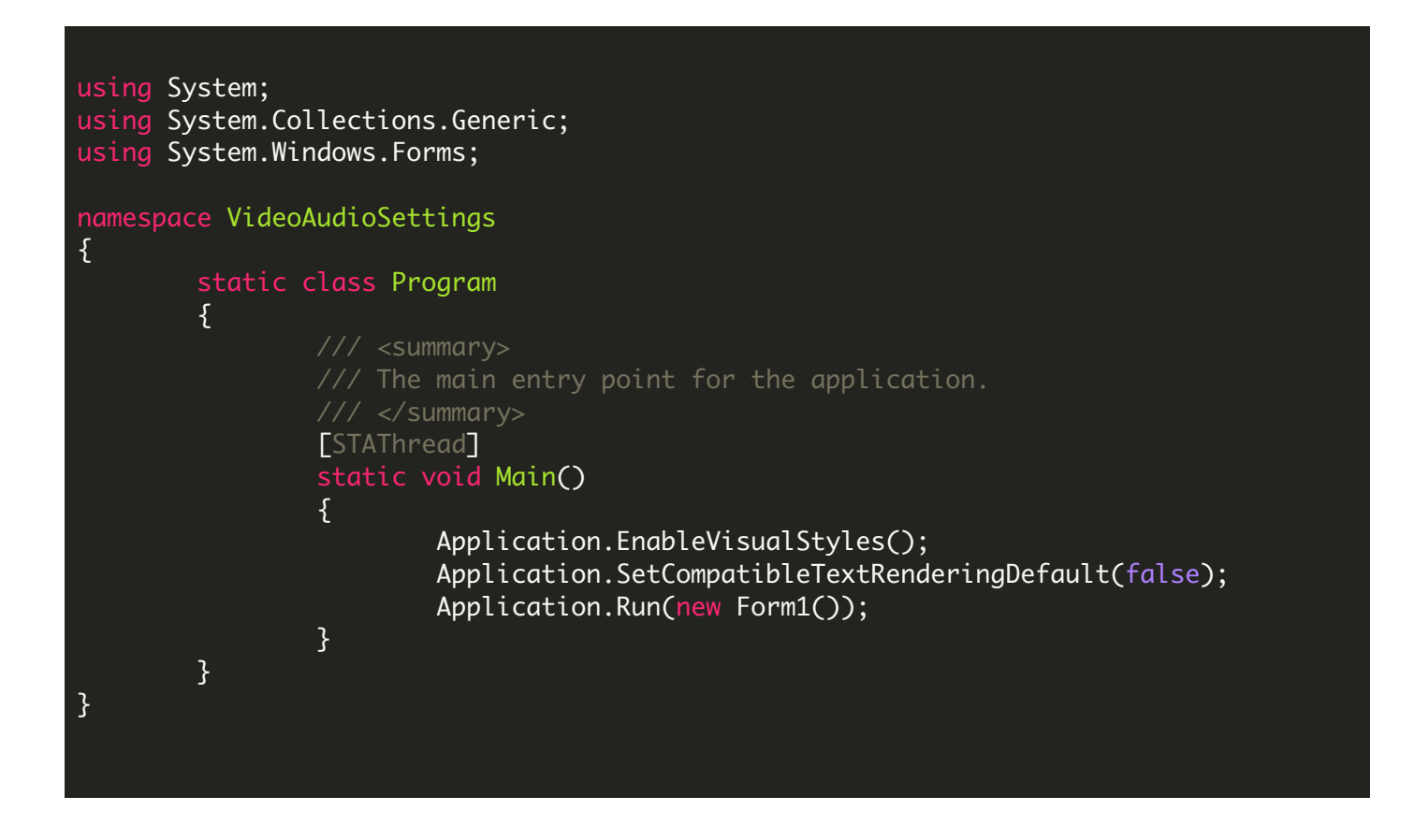

VIDEO

<https://www.youtube.com/watch?v=fujkvtWUVCw>

ON-PREMISE OFFLINE SDK

60 Day Free [Trial](https://bytescout.com/download/web-installer) or Visit [ByteScout](https://bytescout.com/products/developer/screencapturingsdk/screencapturingsdk.html) Screen Capturing SDK Home Page Explore ByteScout Screen Capturing SDK [Documentation](https://bytescout.com/documentation/index.html) Explore [Samples](https://github.com/bytescout/ByteScout-SDK-SourceCode/) Sign Up for [ByteScout](https://academy.bytescout.com/) Screen Capturing SDK Online Training

ON-DEMAND REST WEB API

Get [Your](https://app.pdf.co/signup) API Key [Explore](https://pdf.co/documentation/api) Web API Docs Explore Web API [Samples](https://github.com/bytescout/ByteScout-SDK-SourceCode/tree/master/PDF.co%20Web%20API/)

visit [www.ByteScout.com](https://bytescout.com/?utm_source=pdf-source-code-sample)

visit [www.PDF.co](https://pdf.co/?utm_source=pdf-source-code-sample)

[www.bytescout.com](https://www.bytescout.com/?utm_source=website-article-pdf)